# **Bedienungsanleitung Codetastatur ECK-02N**

### **Funktion:**

Die Codetastatur ECK-02N wird zur Generierung eines Öffnungsimpulses für einen elektrischen Türöffner oder Garagentor verwendet. Für diese Zwecke bietet es einen potentialfreien- Relais-Schaltkontakt. Es können 250 verschiedene Benutzercodes einprogrammiert werden.

### **Lieferumfang:**

Codetastatur ohne Stromversorgungen

### **Ansicht:**

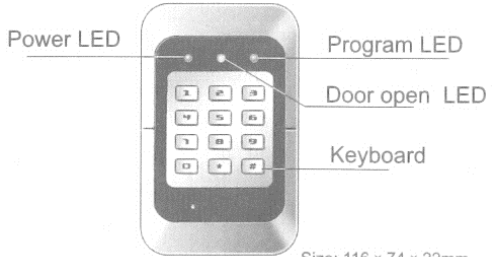

Size:  $116 \times 74 \times 22$ mm

#### **Anschlüsse:**

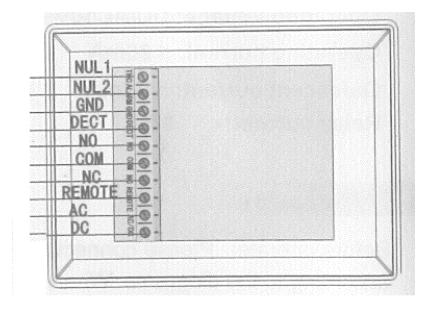

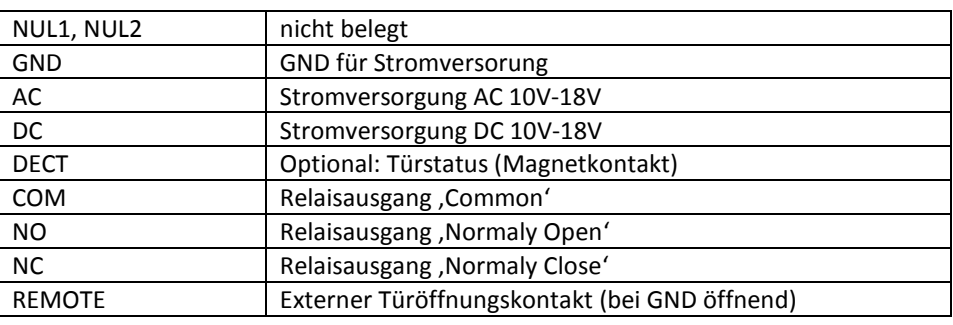

### **Stromversorgung:** 10-18V AC oder DC

Verwendung mit Gleichstrom DC: Stromversorgung auf GND(-) und DC(+) legen Verwendung mit Wechselstrom AC: Stromversorgung auf GND und AC legen

### **Türanschluss:** Relaisbelastbarkeit 12V / 2A

Anschluss eines Wechselstromtrafos für einen Elektrotüröffner: COM und NO Anschluss eines Motorschlosses: Schaltkontakt COM und NO verwenden

**Stromverbrauch:** Im Betrieb <=80mA, im Ruhezustand <=27mA

**Schutzart:** IP54

**Abmessungen:** BxHxT 74x116x22mm

### **Funktionsweisen:**

Arbeitsmodus 1: Öffnungsimpuls 01-99 Sekunden mittels Code (typische bei Elektrotüröffnern) Arbeitsmodus 2: Dauerhaft öffnen oder schließen mittels Code (gilt wenn die Öffnungszeit auf 0 Sekunden gestellt ist) Arbeitsmodus 3: Externer Taster zum Öffnen (liegt an Anschluss REMOTE 0V so öffnet die Türe)

### **Anmerkungen zur Funktion:**

- Eine falsche Eingabe kann durch [\*] gelöscht werden.
- Benutzer-Codeeingabe abschließen mit [#].
- Bei unvollständiger Befehlseingabe wird das bereits eingegebene nach 10 Sekunden gelöscht.
- Wird der Anschluss DECT verwendet um die Öffnung der Tür mittels Magnetkontakt zu überwachen, so ertönt beim längeren geöffnet-Lassen der Tür ein Warnton und die rote LED leuchtet, solange bis die Türe wieder geschlossen ist.

# **Bedienungsanleitung Codetastatur ECK-02N**

### **Auf Werksauslieferung zurücksetzen:**

Anm: Das Administratorpasswort wird auf 1234 gesetzt, die Öffnungszeit auf 0 und die Türöffnungs-Auswertung deaktiviert. Die bereits gespeicherten Benutzercodes bleiben erhalten!

Reihenfolge:

- Gerät vom Strom nehmen
- den Jumper JB1 an der Rückseite auf RESTORE setzen
- wieder bestromen
- Jumper JB1 zurücksetzen.

### **Programmierung:**

- a) Programmierfunktion starten **[#] + [admin pwd] + [#]** Im Erfolgsfall ertönt ein Ton und die rote LED blinkt Bsp: #1234# Das Standard-Passwort lautet 1234
- b) Programmierfunktion beenden **[#]** Im Erfolgsfall erlöschen alle LEDs
- c) Admin-Passwort ändern
	- Nur mit diesem Passwort ist eine Programmierung möglich.
	- **[0][0][0]** Im Erfolgsfall ertönt ein Ton

- Neues 4-stelliges Passwort eingeben: **[1][2][3][4] + [X] + [1][2][3][4]**  Im Erfolgsfall ertönt ein Ton Bsp: Um das Passwort auf 6789 zu setzen: **[0][0][0] + [6][7][8][9] + [X] + [6][7][8][9]**

d) Benutzer-Code anlegen:

Die Länge des Benutzer-Codes ist 2 bis 8 stellig. Jeder Benutzer-Code wird unter einer Benutzer-Nummer gespeichert, von 001 bis 250.

- Benutzer auswählen: zBsp [0][0][1]  $\rightarrow$  Im Erfolgsfall ertönt ein Ton

- Neues Passwort eingeben: zBsp **[1][2][3][4] + [X] + [1][2][3][4]**  Im Erfolgsfall ertönt ein Ton Bsp: Um den Benutzer Nummer 001 das Passwort 4567 zu geben: **[0] [0] [1] + [4][5][6][7] + [X] + [4][5][6][7]**

- e) Öffnungszeit einstellen:
	- Eingabe **[2][5][1]** Im Erfolgsfall ertönt ein Ton
	- Neue Zeit eingeben, etwa für 5 Sekunden **[0][5] + [X] + [0][5]**  Im Erfolgsfall ertönt ein Ton
- f) Türöffnungsfunktion aktivieren:
	- Eingabe **[2][5][2]** Im Erfolgsfall ertönt ein Ton
	- Funktion eingeben: **[0/1/2] + [X] + [0/1/2]** Im Erfolgsfall ertönt ein Ton

Wobei: 0 = Überwachung des Einganges DECT auf NC, 1 = Überwachung auf NO, 2 = Deaktiviert (Standard)

- g) Benutzer-Codes löschen (alle!):
	- Eingabe **[2][5][3]** Im Erfolgsfall ertönt ein Ton
	- Eingabe **[8] [8] [8] [8] + [X] + [8] [8] [8] [8]** Im Erfolgsfall ertönt ein Ton